<span id="page-0-3"></span>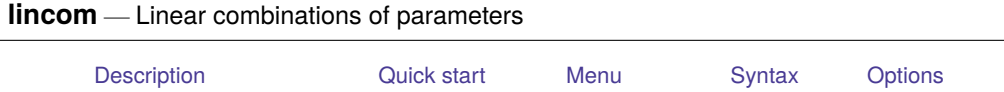

[Remarks and examples](#page-1-2) [Stored results](#page-6-0) [References](#page-7-0) [Also see](#page-7-1)

# <span id="page-0-0"></span>**Description**

lincom computes point estimates, standard errors,  $t$  or  $z$  statistics,  $p$ -values, and confidence intervals for linear combinations of parameters after any estimation command, including survey estimation. Results can optionally be displayed as odds ratios, hazard ratios, incidence-rate ratios, or relative-risk ratios.

# <span id="page-0-1"></span>**Quick start**

Point estimate and confidence interval for sum of coefficients of x1 and x2

 $lincom x1 + x2$ 

Same as above, but report results as a relative-risk ratio

 $lincom x1 + x2, rrr$ 

Same as above, but use coefficients from second equation of a multiequation model

 $lincom [2]x1 + [2]x2, rrr$ 

Difference between coefficients of first and third level of categorical variable a lincom 1.a - 3.a

Sum of coefficients of x1 and x2 after a model adjusted for complex survey design  $lincom x1 + x2$ 

## <span id="page-0-2"></span>**Menu**

Statistics > Postestimation

# <span id="page-1-0"></span>**Syntax**

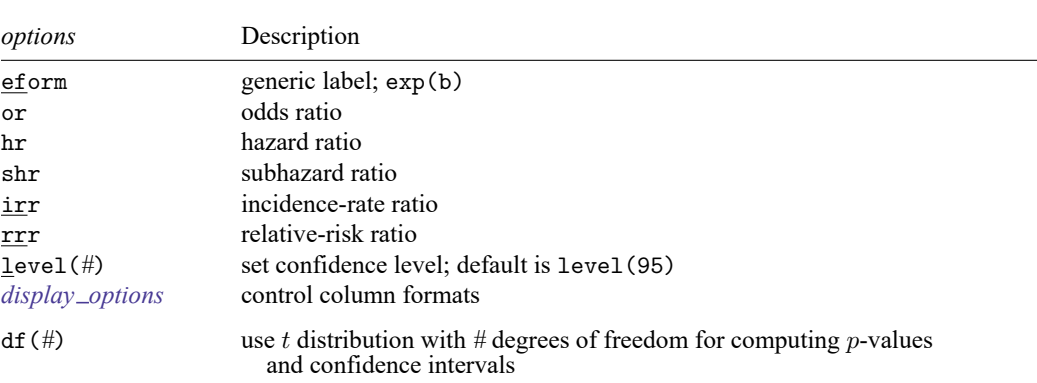

*exp* is any linear combination of parameters that is a valid syntax for test; see [R] **[test](https://www.stata.com/manuals/rtest.pdf#rtest)**. *exp* must not contain an equal sign.

collect is allowed; see **[**U**[\] 11.1.10 Prefix commands](https://www.stata.com/manuals/u11.pdf#u11.1.10Prefixcommands)**.

<span id="page-1-1"></span>df(*#*) does not appear in the dialog box.

lincom *exp* [ , *options*]

# **Options**

eform, or, hr, shr, irr, and rrr all report coefficient estimates as  $exp(\beta)$  rather than  $\beta$ . Standard errors and confidence intervals are similarly transformed. or is the default after logistic. The only difference in these options is how the output is labeled.

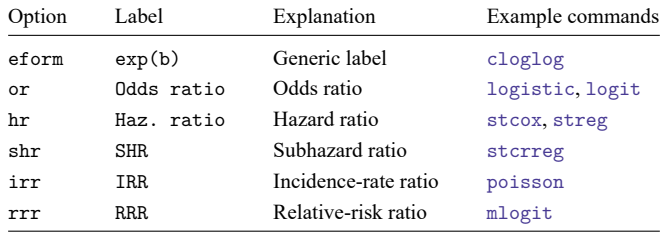

*exp* may not contain any additive constants when you use the eform, or, hr, irr, or rrr option.

- level(*#*) specifies the confidence level, as a percentage, for confidence intervals. The default is level(95) or as set by set level; see **[**U**[\] 20.8 Specifying the width of confidence intervals](https://www.stata.com/manuals/u20.pdf#u20.8Specifyingthewidthofconfidenceintervals)**.
- *display options*: cformat(% *[fmt](https://www.stata.com/manuals/d.pdf#dformat)*), pformat(% *fmt*), and sformat(% *fmt*); see [R] **[Estimation options](https://www.stata.com/manuals/restimationoptions.pdf#rEstimationoptions)**.

The following option is available with lincom but is not shown in the dialog box:

<span id="page-1-2"></span> $df(\#)$  specifies that the t distribution with # degrees of freedom be used for computing p-values and confidence intervals. The default is to use  $e(df_r)$  degrees of freedom or the standard normal distribution if  $e(df_r)$  is missing.

## **Remarks and examples**

Remarks are presented under the following headings:

[Using](#page-2-0) lincom Odds ratios and [incidence-rate](#page-3-0) ratios [Multiple-equation](#page-6-1) models

### <span id="page-2-0"></span>**Using lincom**

After fitting a model and obtaining estimates for coefficients  $\beta_1, \beta_2, \dots, \beta_k$ , you may want to view estimates for linear combinations of the  $\beta_i$ , such as  $\beta_1 - \beta_2$ . lincom can display estimates for any linear combination of the form  $c_0 + c_1\beta_1 + c_2\beta_2 + \cdots + c_k\beta_k$ .

lincom works after any estimation command for which test works. Any valid expression for test syntax 1 (see [R] **[test](https://www.stata.com/manuals/rtest.pdf#rtest)**) is a valid expression for lincom.

lincom is useful for viewing odds ratios, hazard ratios, etc., for one group (that is, one set of covariates) relative to another group (that is, another set of covariates). See the examples below.

#### Example 1

We perform a linear regression:

```
. use https://www.stata-press.com/data/r19/regress
```
. regress y x1 x2 x3

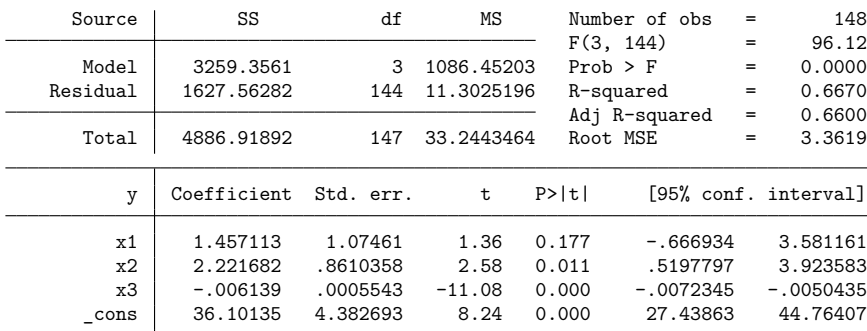

To see the difference of the coefficients of x2 and x1, we type

```
. lincom x2 - x1(1) - x1 + x2 = 0y Coefficient Std. err. t P>|t| [95% conf. interval]
       (1) .7645682 .9950282 0.77 0.444 -1.20218 2.731316
```
The expression can be any linear combination.

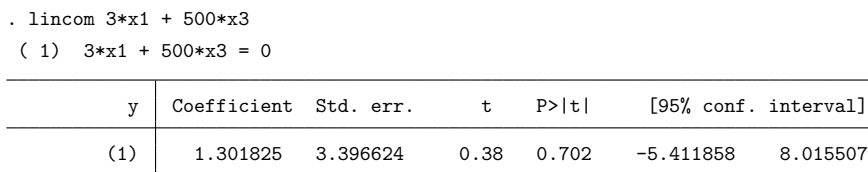

Nonlinear expressions are not allowed.

```
. lincom x2/x1
not possible with test
r(131);
```
For information about estimating nonlinear expressions, see [R] **[nlcom](https://www.stata.com/manuals/rnlcom.pdf#rnlcom)**.

#### Technical note

lincom uses the same shorthands for coefficients as does test (see [R] **[test](https://www.stata.com/manuals/rtest.pdf#rtest)**). When you type x1, for instance, lincom knows that you mean the coefficient of x1. The formal syntax for referencing this coefficient is actually  $_b[x1]$ , or alternatively,  $\text{\_code[x1]}$ . So, more formally, in the last example we could have typed

. lincom  $3* b[x1] + 500* b[x3]$ 

### <span id="page-3-0"></span>**Odds ratios and incidence-rate ratios**

After logistic regression, the or option can be specified with lincom to display odds ratios for any effect. Incidence-rate ratios after commands such as poisson can be similarly obtained by specifying the irr option.

#### Example 2

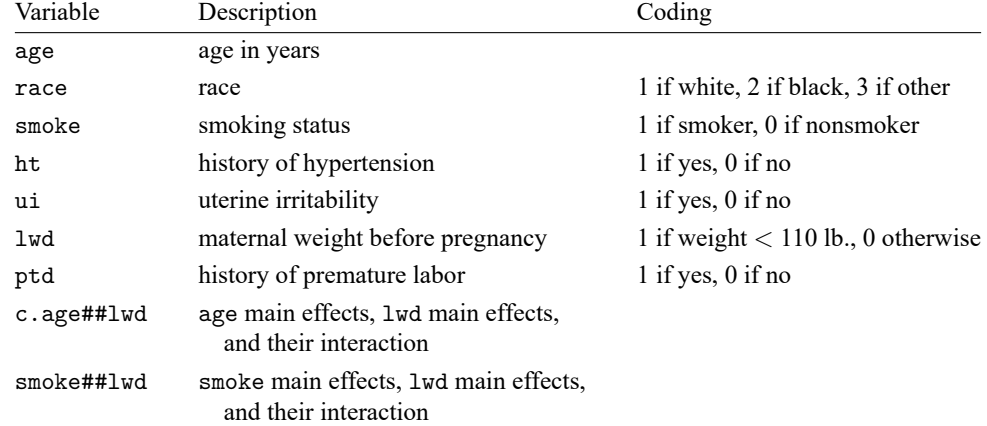

Consider the low birthweight dataset from [Hosmer, Lemeshow, and Sturdivant](#page-7-2) [\(2013,](#page-7-2) 24). We fit a logistic regression model of low birthweight (variable low) on the following variables:

 $\Box$ 

LR chi2(8) = 37.12  $Prob > chi2 = 0.0000$ 

We first fit a model without the interaction terms by using logit.

. use https://www.stata-press.com/data/r19/lbw3 (Hosmer & Lemeshow data) . logit low age lwd i.race smoke ptd ht ui Iteration 0: Log likelihood =  $-117.336$ Iteration 1: Log likelihood = -99.3982 Iteration 2: Log likelihood = -98.780418 Iteration 3: Log likelihood = -98.777998 Iteration 4: Log likelihood = -98.777998 Logistic regression  $\blacksquare$ 

Log likelihood = -98.777998 Pseudo R2 = 0.1582

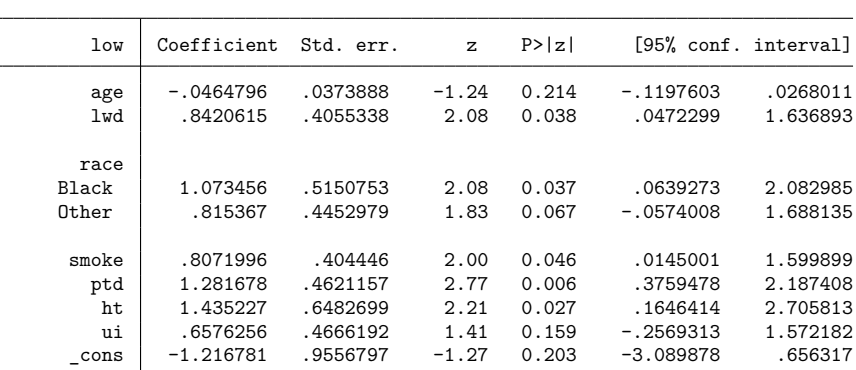

To get the odds ratio for black smokers relative to white nonsmokers (the reference group), we type

```
. lincom 2.race + smoke, or
```

```
(1) [low]2.race + [low]smoke = 0
```
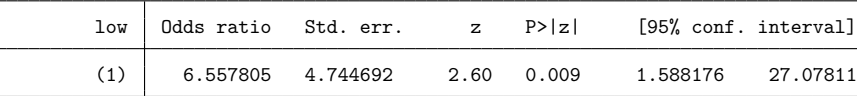

lincom computed  $exp(\beta_{2,\text{race}} + \beta_{\text{smoke}}) = 6.56$ . To see the odds ratio for white smokers relative to black nonsmokers, we type

```
. lincom smoke - 2.race, or
```

```
(1) - [\text{low}]2.\text{race} + [\text{low}] \text{smoke} = 0
```
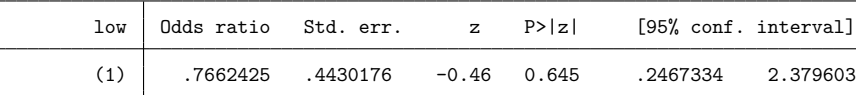

Now let's add the interaction terms to the model [\(Hosmer and Lemeshow](#page-7-3) [1989,](#page-7-3) table 4.10). This time, we will use logistic rather than logit. By default, logistic displays odds ratios.

. logistic low i.race ht ui ptd c.age##lwd smoke##lwd

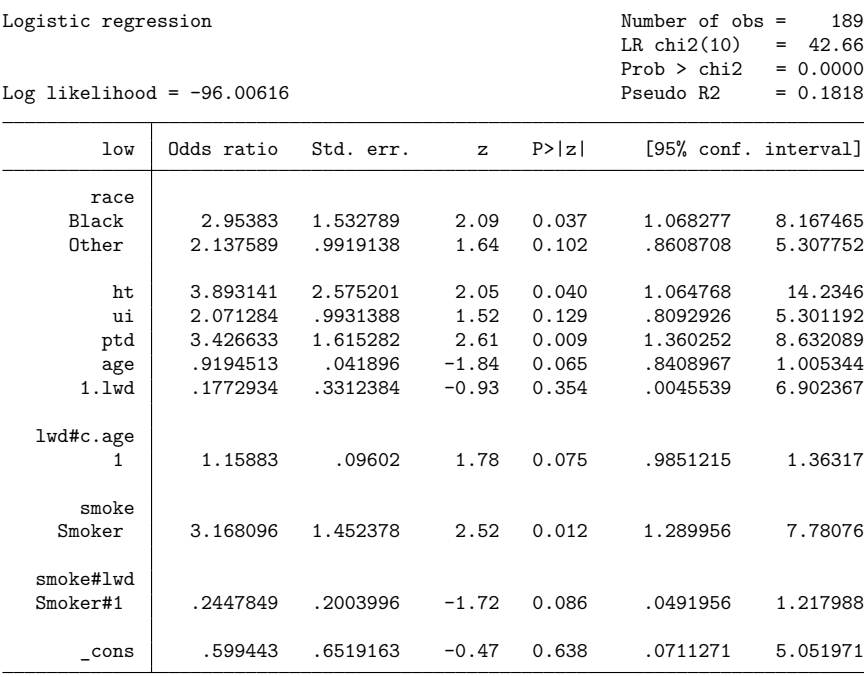

Note: \_cons estimates baseline odds.

[Hosmer and Lemeshow](#page-7-3) [\(1989,](#page-7-3) table 4.13) consider the effects of smoking (smoke  $= 1$ ) and low maternal weight before pregnancy ( $1wd = 1$ ). The effect of smoking among non–low-weight mothers ( $1wd = 0$ ) is given by the odds ratio 3.17 for smoke in the logistic output. The effect of smoking among low-weight mothers is given by

```
. lincom 1.smoke + 1.smoke#1.lwd
```

```
(1) [low]1.smoke + [low]1.smoke#1.lwd = 0
```
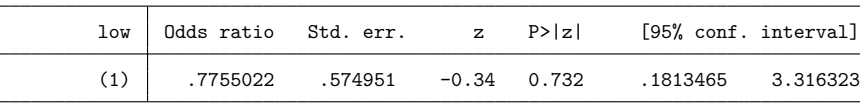

We did not have to specify the or option. After logistic, lincom assumes or by default.

The effect of low weight ( $1wd = 1$ ) is more complicated because we fit an age  $\times$  1wd interaction. We must specify the age of mothers for the effect. The effect among 30-year-old nonsmokers is given by

. lincom 1.lwd + 30\*1.lwd#c.age

 $( 1)$   $[low]1.1wd + 30*[low]1.1wd#c.age = 0$ 

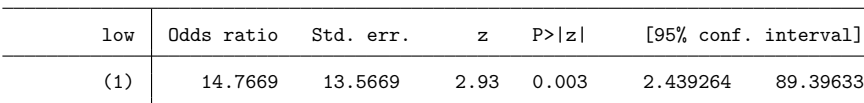

lincom computed  $\exp(\beta_{1wd} + 30\beta_{\text{agelwd}}) = 14.8$ . It may seem odd that we entered it as 1.lwd + 30\*1.lwd#c.age, but remember that these terms are just lincom's (and test's) shorthands for  $_b[1.1wd]$  and  $_b[1.1wd\#c \cdot age]$ . We could have typed

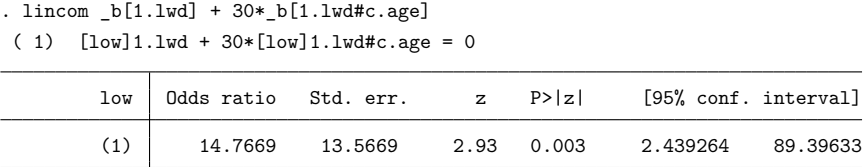

 $\triangleleft$ 

### <span id="page-6-1"></span>**Multiple-equation models**

lincom also works with multiple-equation models. The only difference is how you refer to the coefficients. Recall that for multiple-equation models, coefficients are referenced using the syntax

[*eqno*]*varname*

where *eqno* is the equation number or equation name and *varname* is the corresponding variable name for the coefficient; see **[**U**[\] 13.5 Accessing coefficients and standard errors](https://www.stata.com/manuals/u13.pdf#u13.5Accessingcoefficientsandstandarderrors)** and [R] **[test](https://www.stata.com/manuals/rtest.pdf#rtest)** for details.

#### Example 3

Let's consider [example 4](https://www.stata.com/manuals/rmlogit.pdf#rmlogitRemarksandexamplesex_mlogit_insurance4) from [R] **[mlogit](https://www.stata.com/manuals/rmlogit.pdf#rmlogit)** (Tarlov et al. [1989;](#page-7-4) Wells et al. [1989\)](#page-7-5).

```
. use https://www.stata-press.com/data/r19/sysdsn1
(Health insurance data)
. mlogit insure age male nonwhite i.site, nolog
 (output omitted)
```
To see the estimate of the sum of the coefficient of male and the coefficient of nonwhite for the Prepaid outcome, we type

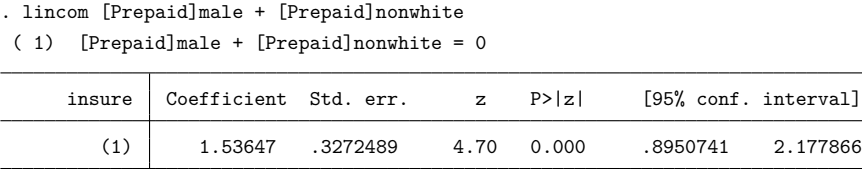

To view the estimate as a ratio of relative risks (see [R] **[mlogit](https://www.stata.com/manuals/rmlogit.pdf#rmlogit)** for the definition and interpretation), we specify the rrr option.

```
. lincom [Prepaid]male + [Prepaid]nonwhite, rrr
```

```
( 1) [Prepaid]male + [Prepaid]nonwhite = 0
```
<span id="page-6-0"></span>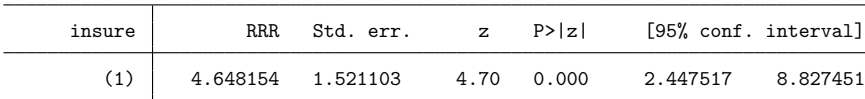

## **Stored results**

lincom stores the following in  $r()$ :

Scalars

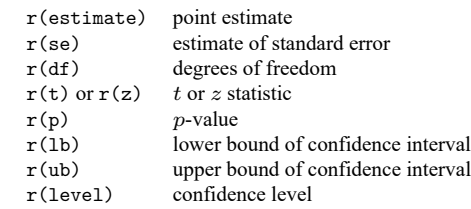

### <span id="page-7-3"></span><span id="page-7-0"></span>**References**

Hosmer, D. W., Jr., and S. A. Lemeshow. 1989. Applied Logistic Regression. New York: Wiley.

- <span id="page-7-2"></span>Hosmer, D. W., Jr., S. A. Lemeshow, and R. X. Sturdivant. 2013. Applied Logistic [Regression](https://www.stata.com/bookstore/applied-logistic-regression/). 3rd ed. Hoboken, NJ: Wiley.
- <span id="page-7-4"></span>Tarlov, A. R., J. E. Ware, Jr., S. Greenfield, E. C. Nelson, E. Perrin, and M. Zubkoff. 1989. The medical outcomes study. An application of methods for monitoring the results of medical care. Journal of the American Medical Association 262: 925–930. [https://doi.org/10.1001/jama.1989.03430070073033.](https://doi.org/10.1001/jama.1989.03430070073033)
- <span id="page-7-5"></span>Wells, K. B., R. D. Hays, M. A. Burnam, W. H. Rogers, S. Greenfield, and J. E. Ware, Jr. 1989. Detection of depressive disorder for patients receiving prepaid or fee-for-service care. Results from the Medical Outcomes Survey. Journal of the American Medical Association 262: 3298–3302. [https://doi.org/10.1001/jama.1989.03430230083030.](https://doi.org/10.1001/jama.1989.03430230083030)

# <span id="page-7-1"></span>**Also see**

[R] **[nlcom](https://www.stata.com/manuals/rnlcom.pdf#rnlcom)** — Nonlinear combinations of parameters

- [R] **[test](https://www.stata.com/manuals/rtest.pdf#rtest)** Test linear hypotheses after estimation
- [R] **[testnl](https://www.stata.com/manuals/rtestnl.pdf#rtestnl)** Test nonlinear hypotheses after estimation
- [SVY] **[svy postestimation](https://www.stata.com/manuals/svysvypostestimation.pdf#svysvypostestimation)** Postestimation tools for svy
- **[**U**[\] 13.5 Accessing coefficients and standard errors](https://www.stata.com/manuals/u13.pdf#u13.5Accessingcoefficientsandstandarderrors)**
- **[**U**[\] 20 Estimation and postestimation commands](https://www.stata.com/manuals/u20.pdf#u20Estimationandpostestimationcommands)**

Stata, Stata Press, and Mata are registered trademarks of StataCorp LLC. Stata and Stata Press are registered trademarks with the World Intellectual Property Organization of the United Nations. StataNow and NetCourseNow are trademarks of StataCorp LLC. Other brand and product names are registered trademarks or trademarks of their respective companies. Copyright © 1985–2025 StataCorp LLC, College Station, TX, USA. All rights reserved.

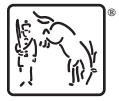

For suggested citations, see the FAQ on [citing Stata documentation.](https://www.stata.com/support/faqs/resources/citing-software-documentation-faqs/)